# **GIS - Support #7156**

# **Make server boot again**

30/11/2018 11:03 - Philippe May

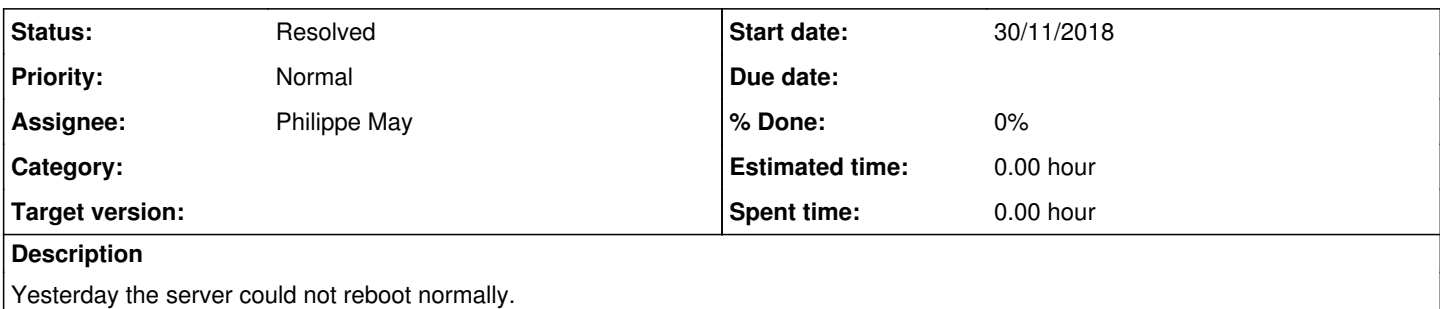

# **History**

## **#1 - 30/11/2018 11:06 - Philippe May**

To make a long story short:

- Yesterday morning, found the filesystem of gisdb remounted as readonly.

- A kernel update was pending on dom0

- Rebooting the server: could not find a way to reboot it properly

# **#2 - 30/11/2018 11:12 - Philippe May**

Decided to install a fresh Stretch on sdc2: could boot without issue.

### After fresh boot:

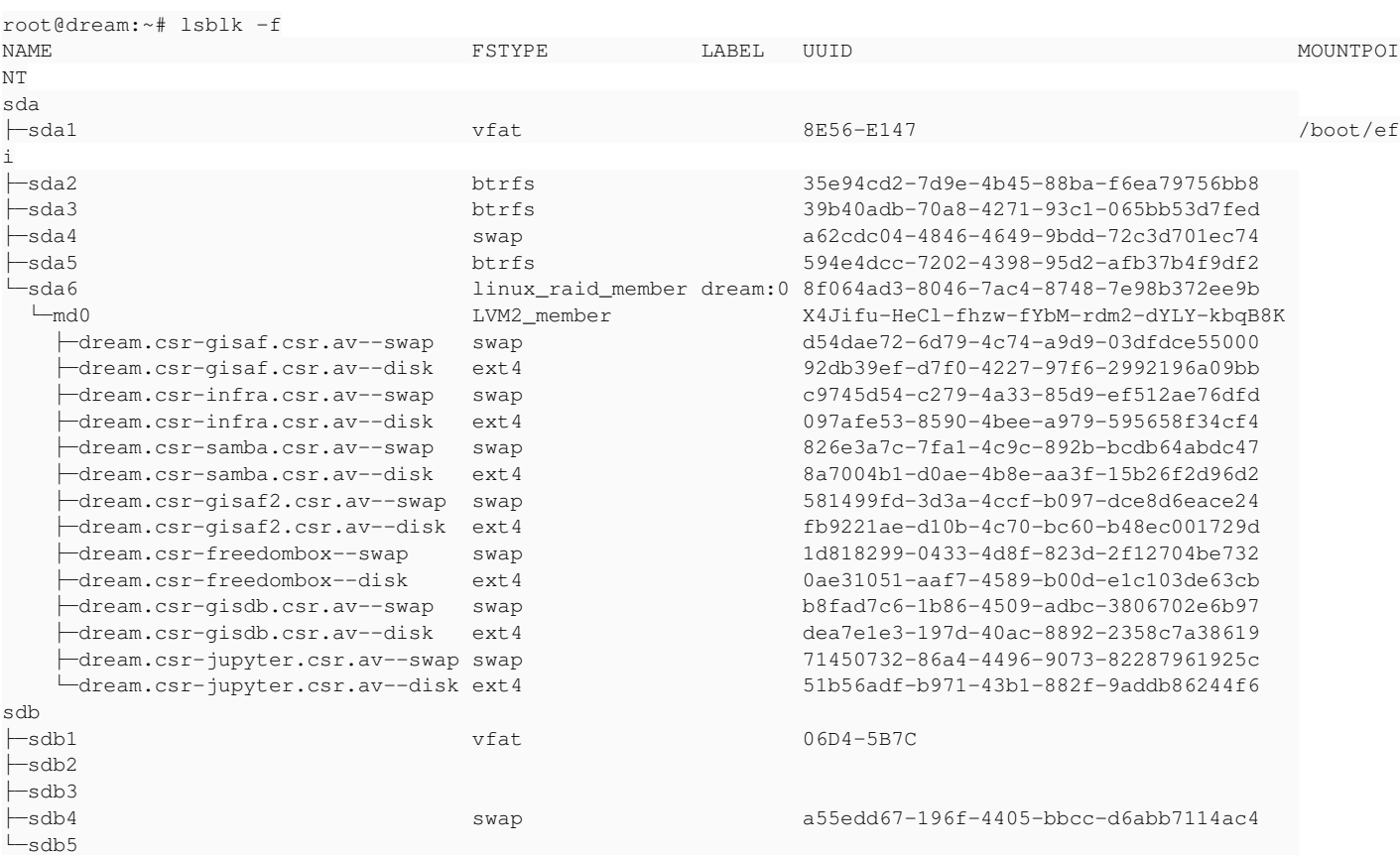

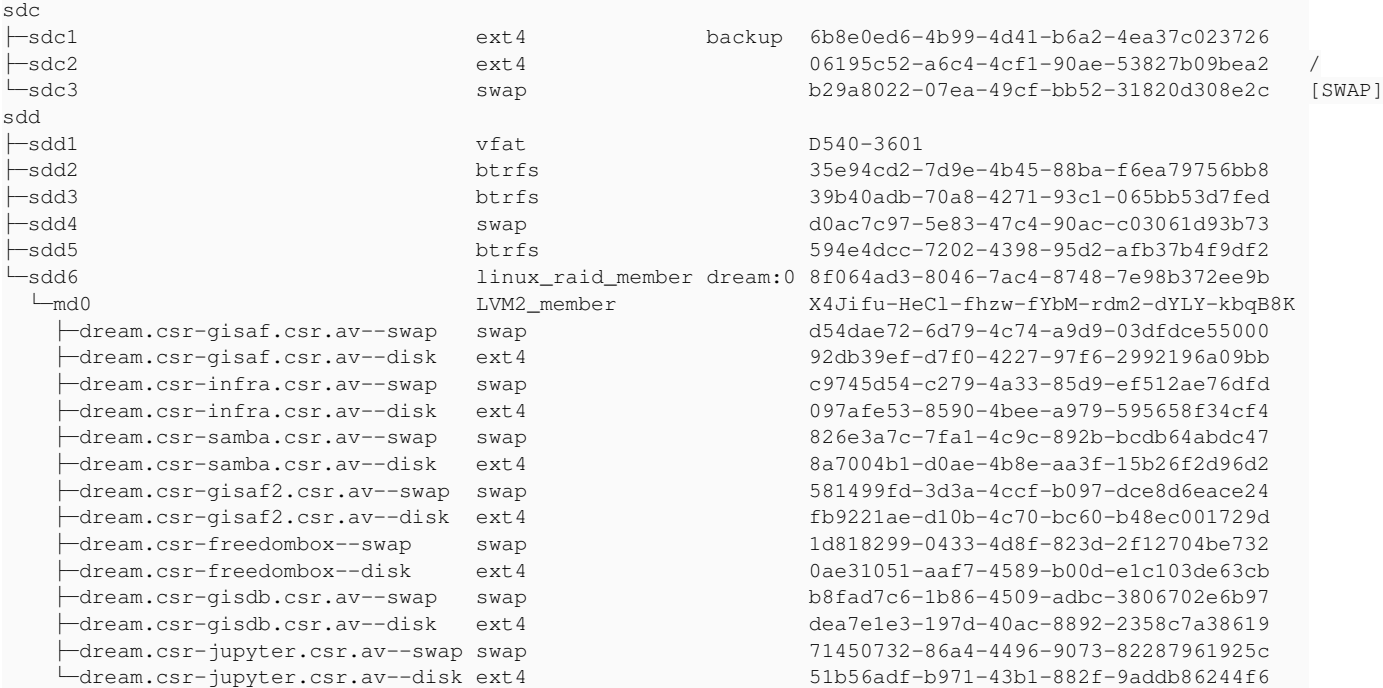

# **#3 - 30/11/2018 11:34 - Philippe May**

root@dream:~# uname -a Linux dream 4.9.0-8-amd64 #1 SMP Debian 4.9.130-2 (2018-10-27) x86\_64 GNU/Linux

apt install xen-system-amd64 libvirt-daemon libvirt-daemon-system

Reboot: OK. Systemctl: all OK.

### **#4 - 30/11/2018 13:08 - Philippe May**

Allow root login by ssh (/etc/ssh/sshd\_config).

Connect with virt-manager (using xen+ssh://root@192.168.1.107/): OK.

### Copy the libvirt config:

```
mkdir /mnt/sda2
mount /dev/sda2 /mnt/sda2
cp -a /mnt/sda2/etc/libvirt/libxl /etc/libvirt/
cp /mnt/sda2/etc/libvirt/libxl.conf /etc/libvirt/libxl.conf
systemctl restart libvirtd.service
```
### The virtual machines show up in virt-manager.

Update the boot kernel options (importantly: dom0\_mem=512M:max=512M dom0\_max\_vcpus=1 dom0\_vcpus\_pin):

cp /mnt/sda2/etc/default/grub.d/xen.cfg /etc/default/grub.d/xen.cfg update-grub

Reboot, OK.

Try to start a domU, got an error. More after lunch.

### **#5 - 30/11/2018 15:32 - Philippe May**

From /var/log/libvirt/libxl/libxl-driver.log:

2018-11-30 09:39:09.449+0000: xc: panic: xc\_dom\_core.c:208: failed to open file '/boot/vmlinuz-4.18.0-0.bpo.1 amd64': No such file or directory: Internal error

### So:

root@dream:/etc/apt/sources.list.d# cat > ftp\_de\_debian\_org\_debian.list << EOF > deb http://ftp.de.debian.org/debian/ stretch-backports main contrib non-free EOF root@dream:/var/log/libvirt# cat > /etc/apt/apt.conf.d/01norecommend << EOF

APT::Install-Recommends "0"; APT::Install-Suggests "0"; EOF

apt install linux-image-4.18.0-0.bpo.1-amd64

### **#6 - 30/11/2018 16:03 - Philippe May**

Reboot, still OK.

root@dream:/var/log/libvirt/libxl# uname -a Linux dream 4.18.0-0.bpo.1-amd64 #1 SMP Debian 4.18.6-1~bpo9+1 (2018-09-13) x86\_64 GNU/Linux

By the way, boots directly into grub, skipping the refind bootloader step: one less animal in the zoo.

#### Still doesn't boot domU:

root@dream:/var/log/libvirt/libxl# tail /var/log/libvirt/libxl/libxl-driver.log 2018-11-30 10:11:11.627+0000: libxl: libxl\_exec.c:118:libxl\_report\_child\_exitstatus: /etc/xen/scripts/vif-brid ge online [1660] exited with error status 1 2018-11-30 10:11:11.627+0000: libxl: libxl\_device.c:1237:device\_hotplug\_child\_death\_cb: script: Could not find bridge device br0 2018-11-30 10:11:11.627+0000: libxl: libxl\_create.c:1461:domcreate\_attach\_devices: unable to add nic devices 2018-11-30 10:11:11.879+0000: libxl: libxl\_exec.c:118:libxl\_report\_child\_exitstatus: /etc/xen/scripts/vif-brid ge offline [1707] exited with error status 1 2018-11-30 10:11:11.879+0000: libxl: libxl\_device.c:1237:device\_hotplug\_child\_death\_cb: script: Could not find bridge device br0 2018-11-30 10:11:16.542+0000: libxl: libxl\_exec.c:118:libxl\_report\_child\_exitstatus: /etc/xen/scripts/vif-brid ge online [1923] exited with error status 1 2018-11-30 10:11:16.542+0000: libxl: libxl\_device.c:1237:device\_hotplug\_child\_death\_cb: script: Could not find bridge device br0 2018-11-30 10:11:16.542+0000: libxl: libxl\_create.c:1461:domcreate\_attach\_devices: unable to add nic devices 2018-11-30 10:11:16.807+0000: libxl: libxl\_exec.c:118:libxl\_report\_child\_exitstatus: /etc/xen/scripts/vif-brid ge offline [1975] exited with error status 1 2018-11-30 10:11:16.807+0000: libxl: libxl\_device.c:1237:device\_hotplug\_child\_death\_cb: script: Could not find bridge device br0

cp /mnt/sda2/etc/systemd/network/\* /etc/systemd/network/ systemctl enable --now systemd-networkd.service

OK, the infra.csr.av domU starts.

### **#7 - 30/11/2018 16:06 - Philippe May**

Make sure grub takes the Xen image by default:

# Change /etc/default/grub.d/xen.cfg and set:

XEN\_OVERRIDE\_GRUB\_DEFAULT = 1

# **#8 - 30/11/2018 16:19 - Philippe May**

Installed the server on its 192.168.0.0 network and all is well.

TODO: backups.

### **#9 - 30/11/2018 16:21 - Philippe May**

For information: in this process, the BIOS of the PowerEdge T30 server was updated from 1.0.12 to 1.0.15.

## **#10 - 30/11/2018 16:24 - Philippe May**

*- Status changed from New to In Progress*

### **#11 - 01/12/2018 11:19 - Philippe May**

Ansiblize (roles: avcan):

ansible-playbook site.yml -i inventory.ini -l dream.csr.av

# Backupninja:

apt install backupninja cp /mnt/sda2/etc/backup.d/\* /etc/backup.d/

### Add in /etc/fstab:

LABEL=backup /var/backups ext4 auto 0 0

# Mount it:

mount /var/backups

# **#12 - 05/02/2019 11:13 - Philippe May**

*- Status changed from In Progress to Resolved*